# $\vdots$  : PRO

# Informations importantes

# Enregistreur numérique réseau Nº de modèle Série WJ-NU301K

Réservé à un usage professionnel

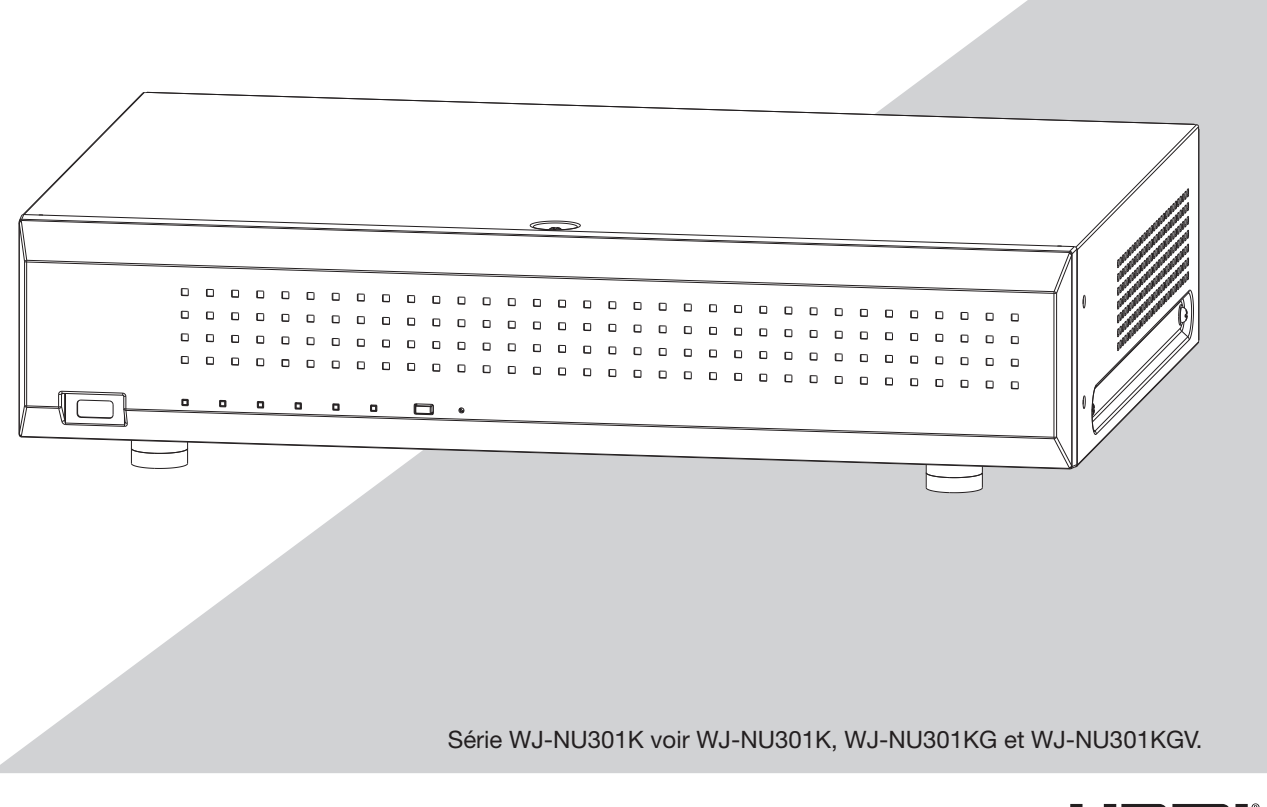

70M

Avant de raccorder ou d'utiliser cet appareil, nous vous recommandons de lire attentivement ces instructions et de conserver précieusement ce manuel à des fins de consultation ultérieure.

#### <span id="page-1-0"></span>Attention:

- Cet enregistreur est seulement prévue pour un raccordement à un réseau Ethernet ou au réseau PoE sans acheminement à l'installation extérieure.
- Ce produit ne possède aucun interrupteur d'alimentation. Assurez-vous d'installer des dis-positifs de déconnexion tel qu'un disjoncteur pour couper la puissance principale des équipements d'alimentation à ce produit.
- Nous vous recommandons de lire attentivement ces instructions avant de raccorder ou d'utiliser cet appareil.

#### AVERTISSEMENT:

- Tous les travaux liés à l'installation et à la mise à la terre de ce produit doivent être effectués par du personnel de service qualifié ou des installateurs de systèmes.
- L'utilisation de ce produit dans un environnement résidentiel pourrait causer des interférences radio.

#### Avis:

- Ce produit ne convient pas à une utilisation dans des lieux susceptibles d'accueillir des enfants.
- Pour plus d'informations sur les vis et les autres pièces requises pour l'installation, reportezvous à la section correspondante de ce document.
- Le cordon d'alimentation électrique est utilisé comme dispositif de déconnexion principal. Assurez-vous que la prise de courant est située/installée près de l'équipement et qu'elle est facilement accessible.
- Pour usage professionnel uniquement

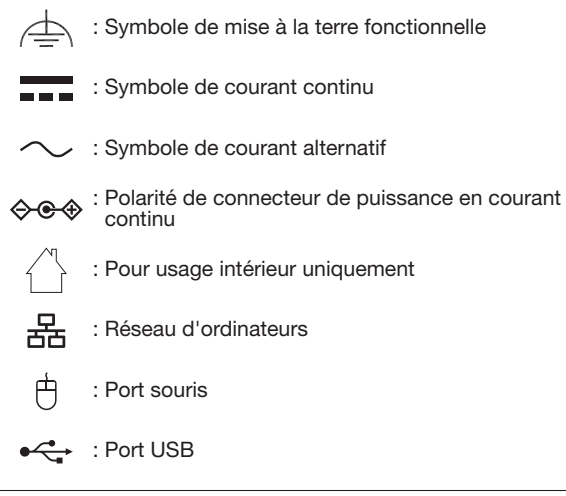

Veillez à utiliser l'adaptateur d'alimentation en courant alternatif fourni.

Vis de fixation

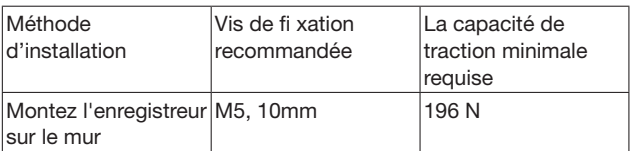

Lorsque vous installez l'enregistreur sur un mur, la hauteur ne doit pas dépasser 2 m.

Le numéro de modèle et numéro de série de ce produit se trouve sur l'appareil.

Nous vous conseillons de relever le numéro de modèle et le numéro de série de votre appareil dans l'espace réservé ci-dessous et de conserver précieusement votre notice d'instructions en tant que justificatif d'achat aux fins d'identification en cas de vol.

N° de modèle.

N° de série

CAN ICES-3(A)/NMB-3(A)

- Pour Canada -

Pour U.S.A.

# Table des matières

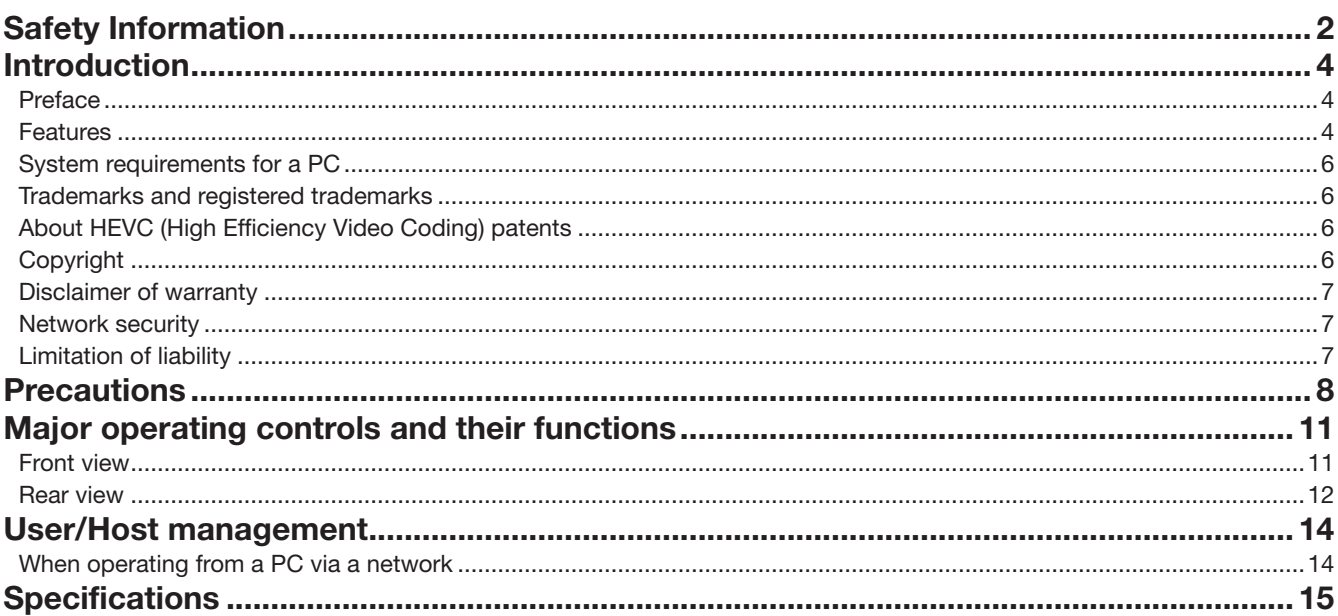

# <span id="page-3-0"></span>Introduction

# Préface

Les enregistreurs numérique réseau de série WJ-NU301K (ci-après, enregistreurs) sont équipés H.265 CODEC et conçus une utilisation dans un système de surveillance H.265 et enregistrent des images/du son provenant de 4 à 16 caméras de réseau (ci-après, caméras) connectées sur des lecteurs de disque dur (HDD).

Cet enregistreur prend en charge la connexion avec un moniteur vidéo équipé du connecteur HDMI (High-Definition Multimedia Interface).

La connexion effectuée en utilisant un câble HDMI (option) offre un affichage des images de lecture ou des images d'observation directe avec une qualité supérieure.

Il est possible d'afficher des images provenant de plusieurs caméras, de commuter ces images et d'effectuer des opérations de base de la caméra.

## **Caractéristiques**

#### Le visionnement de contrôle des images à haute définition sur moniteur est disponible

Les images provenant d'un maximum de 16 caméras vidéo et à taille de capture d'image de 4K peuvent être sauvegardées sous forme de données vidéo.

Cet enregistreur prend également en charge la sortie HDMI vers 2 moniteurs vidéo qui peuvent afficher des images enregistrées et des images d'observation directe provenant de caméras vidéo à haute définition.

### configuration rapide et opérations

Par connexion d'une souris (accessoire) à cet enregistreur, des opérations rapides sont possibles pendant une visualisation sur un moniteur vidéo.

En utilisant « Démarrage aisé », les caméras sont automatiquement reconnues et les réglages peuvent être configurés sans opérations d'un PC (ordinateur personnel)\*1.

Des images enregistrées peuvent facilement être recherchées en utilisant le calendrier ou la chronologie.

\* APC sera nécessaire pour certains réglages de caméras et pour visualiser le manuel d'instructions.

## Port de copie équipé

Vous pouvez copier les images enregistrées sur la caméra dans une mémoire externe de type HDD ou à port USB (vendue séparément).

Les images copiées peuvent être reproduites, imprimées ou sauvegardées en utilisant le logiciel de visionneuse dédié.

### Il est possible de raccorder jusqu'à 16 caméras pour filmer

Ce produit est équipé de 16 ports de caméra (nouvelle function) avec fonction d'alimentation électrique PoE+ conforme à l'IEEE802.3at, ce qui permet une connexion et un enregistrement de jusqu'à 16 caméras.

### Des caméras tierces peuvent être connectées (Nouvelle fonction)

En plus de nos caméras, des caméras compatibles ONVIF® tierces peuvent être connectées. Des caméras tierces peuvent aussi être connectées via RTSP par spécification de l'URL.

\* ONVIF est une marque déposée d'ONVIF Inc.

### L'entrée/sortie de contact peut être attribuée dans le menu de réglage (Nouvelle fonction)

équipé de deux terminaux polyvalents d'entrée/sortie de contact, elle est libre d'attribuer des fonctions d'entrée/sortie à partir du menu de réglage de ce produit.

### Protection contre les pannes de courant

La fonction intégrée protège l'équipement et les données enregistrées en cas de coupure de courant alternatif, par exemple lors d'une panne inopinée de courant. Cette fonction permet de couper l'alimentation en tension alternative sans devoir enregistrer ou effectuer d'autres opérations.

\* Cela ne garantit pas que l'équipement ne vas pas dysfonctionner en cas de toute interruption possible d'alimentation. De plus, il existe une possibilité de non-sauvegarde des données enregistrées immédiatement avant la panne de courant. S'il faut garantir le fonctionnement de l'équipement ou poursuivre l'opération d'enregistrement même en cas de panne de courant, on utilisera une alimentation électrique permanente ou un dispositif similaire en combinaison.

## Configuration de système

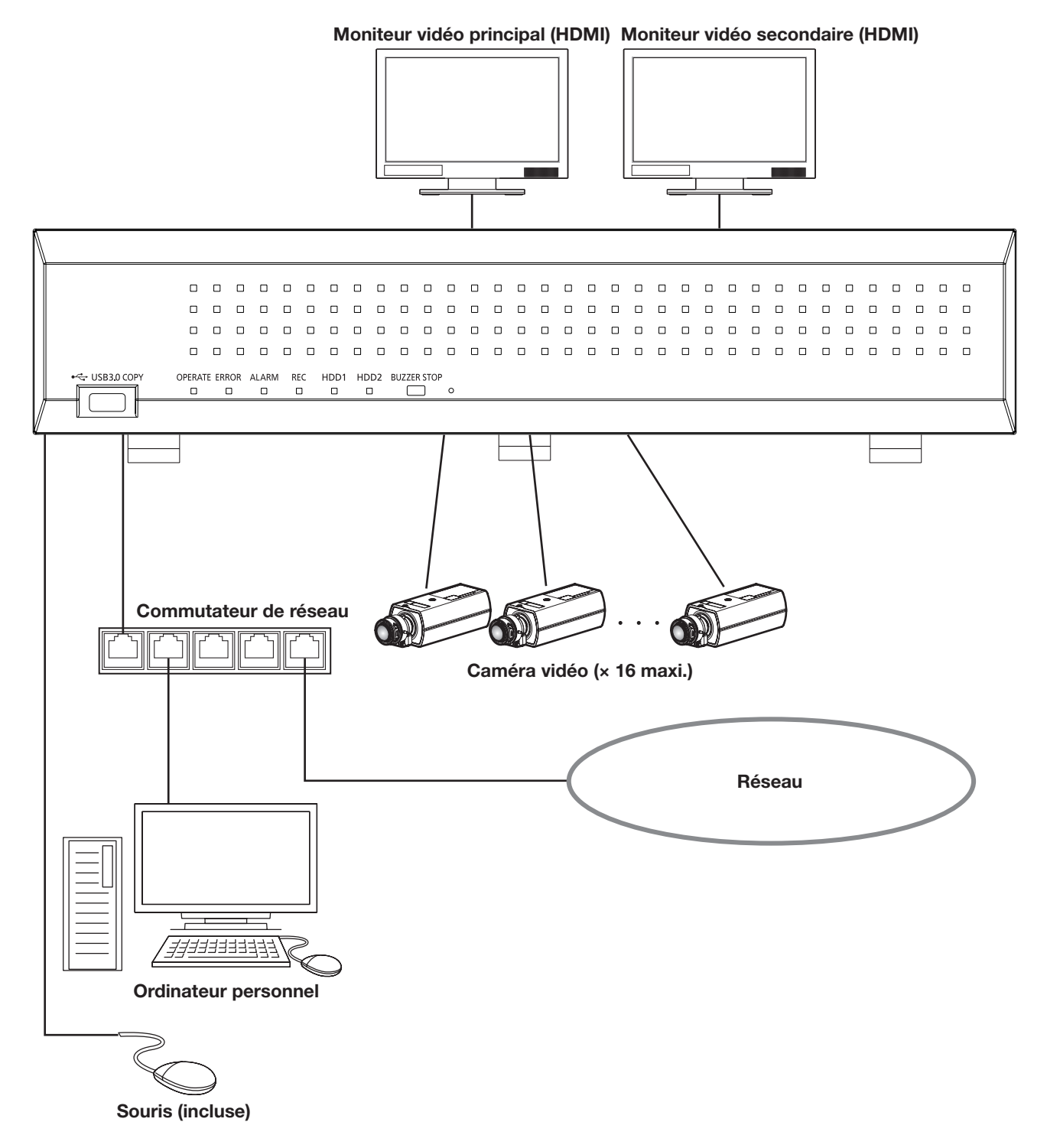

# <span id="page-5-0"></span>Exigences du système pour un PC

Il est recommandé de commander cet appareil en utilisant un ordinateur personnel remplissant les conditions système suivantes. Système d'exploitation: Microsoft Windows 10, Microsoft Windows 11 Navigateur Internet: Microsoft Edge, Google Chrome™, Mozilla Firefox Unité centrale de traitement : Intel® Core<sup>TM</sup> i7-860 Mémoire: 4 GB ou supérieure Moniteur vidéo: 1024 x 768 pixels ou plus, 24 octets True color ou meilleur Interface réseau: Port 10BASE-T/ 100BASE-TX/ 1000BASE-T 1 Son: Carte son (lorsque la fonction son est utilisée) Autres: DirectX® 9.0c ou ultérieur Adobe® Reader® ou Acrobat Reader® (pour visualiser les Instructions de fonctionnement (fichier PDF))

#### Important :

• Si un PC ne remplissant pas les conditions système susmentionnées est utilisé, l'affichage des images risque d'être lent ou bien le navigateur Internet risque d'être inutilisable.

# Marques commerciales et marques déposées

- Adobe, Acrobat et Reader sont soit des marques déposées soit des marques commerciales d'Adobe aux États-Unis d'Amérique et/ou dans d'autres pays.
- Microsoft, ActiveX, DirectX, Edge et Windows sont des marques déposées ou des marques commerciales de Microsoft Corporation aux États-Unis et/ou dans d'autres pays.
- Copie(s) d'écran de produits Microsoft reproduite(s) avec l'autorisation de Microsoft Corporation.
- Intel et Intel Core sont des marques d'Intel Corporation ou de ses filiales aux États-Unis et/ou dans d'autres pays.
- Google Chrome est une marque commerciale de Google LLC.
- Mozilla et Firefox sont des marques déposées de la Fondation Mozilla aux États-Unis et dans d'autres pays.
- Les termes HDMI et HDMI High-Definition Multimedia Interface ainsi que le logo HDMI sont des marques commerciales ou des marques déposées de HDMI Licensing Administrator, Inc. aux États-Unis et dans d'autres pays.
- Toutes autres marques commerciales identifiées ci-dessus sont la propriété de leurs propriétaires respectifs.

# À propos des brevets HEVC (Codage vidéo à haute efficacité)

Couvert par l'une de nos revendications des brevets HEVC figurant à patentlist.accessadvance.com.

# Droits d'auteur

A part le logiciel de source ouverte autorise sous GPL/LGPL et cetera, la distribution, la reproduction, le demontage, la compilation inverse et l'ingenierie inverse du logiciel fourni avec ce produit sont tous expressement interdits. En outre, l'exportation de n'importe quel logiciel fourni avec ce produit violant les lois d'exportation est interdite.

# <span id="page-6-0"></span>Déni de la garantie

EN AUCUN CAS i-PRO Co., Ltd. NE SERA TENU POUR RESPONSABLE POUR TOUTE PARTIE OU TOUTE PERSONNE, à L'EXCEPTION DU REMPLACEMENT OU D'UNE MAINTENANCE RAISONNABLE DE CE PRODUIT POUR LES CAS CITéS, INCLUS MAIS NON LIMITéS à CE QUI SUIT :

- (1) TOUTE PERTE OU ENDOMMAGEMENT, Y COMPRIS ET SANS LIMITATION, DIRECT OU INDIRECT, SPéCIAL, IMPORTANT OU EXEMPLAIRE, SURVENANT OU CONCERNANT LE PRODUIT;
- (2) TOUTE INCOMMODITé, PERTE OU ENDOMMAGEMENT CAUSé PAR UN USAGE NON APPROPRIé OU UNE UTILISATION NéGLIGENTE DE L'UTILISATEUR;
- (3) TOUS LES DéFAUTS DE FONCTIONNEMENT OU PANNES ISSUS D'UN DéMONTAGE, D'UNE RéPARATION OU D'UNE MODIFICATION NON AUTORISéE DU PRODUIT ET EFFECTUéS PAR L'UTILISATEUR, INDéPENDAMMENT DE LA CAUSE DU DéFAUT DE FONCTIONNEMENT OU DE LA PANNE;
- (4) INCOMMODITé OU TOUTE PERTE SURVENANT LORSQUE LES IMAGES NE SONT PAS AFFICHéES D. à TOUTE RAISON OU CAUSE Y COMPRIS TOUTE PANNE OU PROBLèME DU PRODUIT;
- (5) TOUT PROBLèME, INCOMMODITé IMPORTANTE OU PERTE OU ENDOMMAGEMENT, SURVENANT DU SYSTèME COMBINé PAR LES APPAREILS DE TIERS;
- (6) TOUTE RéCLAMATION OU ACTION ENTREPRISE POUR DES DOMMAGES, APPORTéE PAR TOUTE PERSONNE OU ORGANISATION éTANT UN SUJET PHOTOGRAPHIé, D. A LA VIOLATION DE L'INTIMITé RELATIVE à DES IMAGES DE SURVEILLANCE DE CAMERA VIDéO OU DES DONNéES SAUVEGARDéES, POUR UNE RAISON QUELCONQUE (Y COMPRIS L'UTILISATION LORSQUE L'IDENTIFICATION UTILISATEUR DE L'éCRAN DE PARAMèTRES D'AUTHENTIFICATION EST DéSACTIVéE), EST DIFFUSéE PUBLIQUEMENT OU EST EMPLOYéE DANS N'IMPORTE QUEL BUT;
- (7) PERTES DE DONNéES ENREGISTRéES PROVOQUéES PAR UNE PANNE (Y COMPRIS L'INITIALISATION DU PRODUIT EN RAISON DE L'OUBLI D'INFORMATION D'AUTHENTIFICATION TEL QUE LE NOM D'UTILISATEUR ET LE MOT DE PASSE).

# Sécurité de réseau

Avec l'utilisation de cet appareil raccordé à un réseau, votre attention est attirée sur les risques de sécurité suivants que cela représente.

➀ Fuites ou vol des informations par l'intermédiaire de cet appareil

- ➁ L'utilisation de cet appareil pour exécuter des opérations illégales par des personnes aux intentions malveillantes
- ③ Interférence ou interruption de cet appareil par des personnes aux intentions malveillantes
	- Il est de votre responsabilité de prendre toutes les précautions nécessaires qui sont décrites ci-dessous afin de vous mettre l'abri contre tous les risques de sécurité indiqués ci-dessus.
	- Se servir de cet appareil dans un réseau sécurisé par un pare-feu, etc.
	- Si cet appareil est connecté à un réseau comprenant plusieurs ordinateurs personnels, s'assurer que le système n'est pas directement infecté par des virus informatiques ou tout autre entité malveillantes (se servir d'un programme anti-virus, d'un programme anti-espion régulièrement mis à jour, etc.).
	- Protéger votre réseau contre tout accès non autorisé en limitant les utilisateurs à ceux pouvant avoir accès au système avec un nom d'utilisateur et un mot de passe autorisés défini en utilisant l'authentification d'utilisateur.
	- Appliquer toutes les mesures nécessaires telles que l'authentification d'utilisateur pour protéger votre réseau contre toute fuite ou vol d'information, y compris les données d'image, les informations d'authentification (les noms d'utilisateur et les mots de passe), les informations d'email d'alarme, les informations de serveur FTP, les informations de serveur DDNS.
	- Après que l'unité soit accédée par l'administrateur, s'assurer de fermer le navigateur.
	- Changer régulièrement de mot de passe administrateur. Gardez les informations d'authentification (votre nom d'utilisateur et mot de passe) dans un endroit sûr à l'abri du regard du public.
	- Ne pas installer la caméra vidéo dans les endroits où la caméra vidéo ou bien les câbles risquent d'être détruits voire endommagés par des personnes aux intentions malveillantes.

# Limitation de responsabilité

CETTE PUBLICATION EST FOURNIE "COMME TEL" SANS GARANTIE DE TOUTE SORTE, EXPRÈS OU IMPLICITE, ÉTANT INCLUSE MAIS NON LIMITÉE AUX GARANTIES IMPLICITES DE LA VALEUR MARCHANDE, ADAPTATION POUR TOUT BUT PARTICULIER OU NON-INFRACTION DES DROITS D'UN TIERS.

CETTE PUBLICATION A PU INCLURE DES INEXACTITUDES TECHNIQUES OU DES ERREURS TYPOGRAPHIQUES. DES CHANGEMENTS SONT AJOUTÉS AUX INFORMATION CI-DESSUS, À TOUT MOMENT, AUX FINS D'AMÉLIORATION DE CETTE PUBLICATION ET/OU DU OU DES PRODUIT(S) CORRESPONDANT(S).

#### <span id="page-7-0"></span>Confier les travaux d'installation au distributeur.

Les travaux d'installation exigent des connaissances techniques et de l'expérience. Le fait de ne pas observer ceci peut engendrer un incendie, provoquer une décharge électrique, des blessures voire endommager ce produit.

• Faire en sorte de consulter le distributeur.

#### Ne jamais démonter ni modifier ce produit.

Le fait de ne pas respecter cette recommandation risque de provoquer un incendie voire une électrocution.

• Demander à votre distributeur de faire l'inspection et de le réparer.

#### Ne pas introduire d'objets étrangers dans le produit.

Ne laisser aucuns corps étrangers ou liquide tel que de l'eau, une pièce métallique, etc. pénétrer dedans étant donné que cela peut déclarer un incendie ou provoquer une décharge électrique.

• Si cela se produit, débrancher immédiatement la prise d'alimentation électrique de la prise de sortie secteur et contacter votre distributeur.

#### Arrêter immédiatement l'utilisation quand quelque chose est erroné avec ce produit.

Quand de la fumée se dégage du produit ou qu'une odeur de fumée sort du produit, l'utilisation continue de l'appareil aura comme conséquence un incendie, des blessures ou des dégâts du produit.

• Couper immédiatement l'alimentation de ce produit et prendre contact avec votre distributeur.

#### Éviter de poser des récipients contenant des liquides tels que de l'eau sur ou à proximité de ce produit.

Si du liquide se renverse sur ce produit, cela risque de provoquer un incendie voire une électrocution.

• Si cela se produit, débrancher immédiatement la prise d'alimentation électrique de la prise de sortie secteur et contacter votre distributeur.

#### Nettoyer périodiquement la prise d'alimentation électrique pour empêcher toute accumulation de poussière dessus.

La poussière peut engendrer un isolement provoquant un endommagement et une déclaration d'incendie.

• Au moment d'effectuer l'entretien, débrancher la prise d'alimentation et l'essuyer avec un morceau de tissu sec.

#### Ne pas installer ce produit dans un emplacement instable.

Le fait de sélectionner une surface inadéquate pour l'installation peut faire tomber ce produit ou le renverser, ceci ayant pour résultat de blesser quelqu'un.

#### Ne pas toucher ce produit, le cordon d'alimentation et les câbles connectés quand on entend le tonnerre.

Le fait de ne pas respecter cette précaution risque de provoquer une électrocution.

#### Ne pas introduire ou retirer la prise d'alimentation électrique avec les mains humides.

Le fait de ne pas respecter cette précaution risque de provoquer une électrocution.

#### Éviter de faire tout ce qui peut endommager le cordon d'alimentation ou la prise.

Ne pas endommager, modifier, plier avec force, torsader, étirer ou lier le cordon d'alimentation, et ne placer aucun objet lourd dessus.

L'utilisation d'un cordon d'alimentation endommagé risque de provoquer une décharge électrique, un court-circuit, une déclaration d'incendie, etc.

• Prendre contact avec votre distributeur pour qu'il répare le cordon d'alimentation ou la prise d'alimentation.

#### Mise à la terre

Utiliser ce produit après confirmation que la mise à la terre est effectuée correctement.

Si la mise à la terre n'est pas effectuée correctement, cela peut entraîner des fuites à la terre ou endommager le produit ayant pour résultat une décharge électrique.

• Prendre contact avec le distributeur pour obtenir les détails nécessaires. (Les frais d'installation de mise à la terre ne sont pas compris dans le prix de ce produit.)

#### Ne pas entreprendre des travaux associés à l'installation et au câblage pendant que le courant d'alimentation électrique est appliqué.

Le fait de ne pas respecter cette recommandation risque de provoquer un incendie voire une électrocution.

#### Saisir la prise d'alimentation électrique pour débrancher le cordon d'alimentation.

Ne pas tirer sur le cordon d'alimentation étant donné que cela peut favoriser une déclaration d'incendie, une décharge électrique, etc.

#### Brancher fermement la prise d'alimentation.

Si la prise d'alimentation électrique n'est pas branchée fermement et à fond, cela peut provoquer une déclaration d'incendie, une décharge électrique, etc.

• Ne pas utiliser le cordon d'alimentation endommagé et des prises de sortie secteur mal bloquées.

#### Ne pas se brancher à des prises de sortie secteur ou à un accessoire de câblage si leurs valeurs de puissance nominale vont au-delà des valeurs de puissance nominale spécifiées.

Si la valeur de puissance nominale dépasse la valeur de puissance nominale spécifiée comme dans le cas de l'application de nombreuses charges sur la même prise de sortie secteur, cela peut entraîner la création d'une chaleur pouvant se traduire par une déclaration d'incendie.

#### Ne pas frapper ni soumettre ce produit à des chocs violents

Le fait de ne pas respecter cette recommandation risque de provoquer un incendie voire une électrocution.

#### Éviter de placer ce produit dans des emplacements où il serait exposé à l'humidité et à la poussière.

Le fait de ne pas respecter cette recommandation risque de provoquer un incendie voire une électrocution.

#### N'obstruez pas les trous d'e ventilation.

Cette façon de faire peut provoquer un incendie puisque ceci peut augmenter la température à l'intérieur de ce produit de façon importante.

### Précautions lors de l'installation

#### Source d'alimentation

L'alimentation électrique d'entrée pour ce produit est de 100 à 240 V CA

#### 50 ou 60 Hz.

Ne pas raccorder à une prise de sortie secteur fournissant une alimentation électrique à des équipements qui exigent une quantité mesurable d'alimentation électrique (telle qu'une photocopieuse, un climatiseur, etc.). Éviter de placer ce produit dans des emplacements risquant une exposition à l'eau.

\* Le ou les cordons de secteur fournis sont dédiés à l'utilisation avec ce produit. Ne pas l'utiliser avec n'importe quel autre appareil. Par ailleurs, ne pas utiliser tout autre cordon d'alimentation avec ce produit.

#### Température ambiante en fonctionnement

Utiliser ce produit à des températures de 0 à +45 °C {32 °F - 113 °F}. En cas contraire, un endommagement des pièces internes ou un dysfonctionnement sont possibles.

\* Les performances et la durée de vie des lecteurs de disques durs sont aisément affectées par la chaleur (en cas d'utilisation à température élevée). Il est recommandé d'utiliser ce produit à une température d'environ +25 °C {77 °F}.

#### Pour couper l'alimentation

Ce produit ne possède aucun interrupteur d'alimentation. Débrancher le cordon d'alimentation du produit de la prise de sortie secteur pour couper l'alimentation. Si le cordon d'alimentation ne peut pas être débranché facilement en raison des conditions d'installation, branchez-le sur une prise secteur via un disjoncteur de tableau de distribution à capacité de coupure.

#### Batterie d'alimentation auxiliaire incorporée

• Ne pas exposer la batterie incorporée à une source de chaleur excessive telle que la lumière du soleil, un feu, etc.

#### Électricité statique

Lors de l'installation, de la maintenance ou de l'actionnement de cet appareil, pour supprimer l'électricité statique avant contact, touchez d'abord un objet métallique (table en acier, poignée de porte, etc.) de la main. L'électricité statique peut entraîner un dysfonctionnement voire une défaillance de cet appareil.

#### Concernant la protection contre la foudre

Les câbles tirés à l'intérieur de l'extérieur peuvent être affectés par la foudre. Le cas échéant, installez un dispositif paratonnerre au voisinage immédiat de l'unité et câblez la longueur de câble de réseau entre l'unité et le dispositif paratonnerre aussi courte que possible pour éviter d'affecter l'unité par la foudre.

#### Lecteur de disque dur (HDD)

- Les lecteurs de disque dur sont appareils de précision. Les manipuler sans aucune brutalité. Ils risquent d'être endommagés s'ils sont déplacés alors que leurs moteurs sont encore en marche.
- Veuillez prendre conscience qu'aucune perte d'information sur le lecteur de disque dur n'est garantie dans aucune circonstance.
- Ne pas les déplacer ni installer ce produit juste après avoir coupé ou appliqué l'alimentation (pendant environ 30 secondes). Les lecteurs de disque dur sont en cours d'exécution.
- Le lecteur de disque dur fait partie des consommables et sa durée de vie dépend de l'environnement opérationnel. Des erreurs d'écriture peuvent se produire fréquemment après une durée d'utilisation d'environ 20 000 h de service et une détérioration de la tête et du moteur risque de se produire après une durée d'utilisation d'environ 30 000 heures de service. Ils atteindront la fin de leur vie de service après 30 000 h de fonctionnement s'ils ont été utilisés à la température ambiante recommandée (env. +25 °C {77 °F}).
- Pour éviter toute perte de données due à des plantages de lecteurs de disques, il est recommandé de maintenir la température ambiante de fonctionnement à env. +25 °C {77 °F} et de les remplacer après environ 18 000 h de fonctionnement.

Vous pouvez vérifier le temps de fonctionnement de chaque lecteur de disque à l'onglet « Fonctionnement » des « Informations relatives aux lecteurs de disques durs » dans « Avancé » dans le menu de réglage.

• Lorsqu'une panne de lecteur de disque dur se produit, le remplacer immédiatement. Consulter le distributeur pour qu'il effectue les travaux de dépannage.

#### Concernant les dispositifs externes de stockage (HDD externe et mémoire USB)

- Un lecteur de disque dur externe ou une clé USB compatible avec la norme USB3.0 peut être connecté(e) au port de copie aux fins d'utilisation en tant que périphérique externe de stockage.
- Utiliser les périphériques externes de stockage formatés exFAT, FAT (FAT16) ou FAT32.
- L'usage de périphériques externes de stockage nécessitant une authentification par mot de passe ou un pilote spécial ou utilisant une fonction de chiffrement est proscrit.

#### Éviter toute formation de condensation

Si ceci se produit, un dysfonctionnement risque de se produire.

Laisser l'appareil hors tension pendant environ 2 heures dans les cas suivants.

- Quand le produit est placé dans un endroit extrêmement humide.
- Quand ce produit est placé dans une pièce où se trouve un appareil de chauffage actuellement en fonction.
- Quand ce produit est déplacé d'une pièce climatisée et est transféré dans une pièce à humidité et température élevée.

#### Nettoyage

- Couper l'alimentation puis se servir de tissu souple pour nettoyer ce produit.
- Ne jamais se servir de produits détergents violents ou abrasifs pour nettoyer le coffret extérieur de l'appareil.
- Quand on utilise un tissu traité chimiquement pour nettoyer, on doit lire attentivement les précautions figurant sur ce tissu.

#### Mise au rebut ou transfert du produit

Le fait de sauvegarder des images sur le périphérique de stockage utilisé avec ce produit peut mener à des fuites d'informations privées. S'il est nécessaire de mettre au rebut ou de remettre le produit à un tiers, même pour effectuer des réparations, s'assurer au préalable qu'il n'y a pas de données sensibles sur les lecteurs de disque dur.

#### Étiquette d'instructions

Voir l'étiquette d'instructions placée sur le couvercle supérieur ou au bas du produit quant à la classification d'équipement et à l'alimentation électrique, etc.

#### Au sujet de la réinitialisation de ce produit

Dans les cas suivants, ce produit redémarrera automatiquement pour poursuivre l'enregistrement.

• Quand le logiciel de ce produit a détecté une erreur interne et que la réinitialisation devient nécessaire.

#### Dénégation de responsabilité de garantie relative aux données enregistrées

i-PRO Co., Ltd. n'assume aucune responsabilité ou autre engagement, directement ou indirectement, relatif à un échec d'enregistrement ou de l'édition, y compris la perte de données due à une raison ou une cause quelconque n'excluant ni la réparation ni l'entretien de ce produit, que le sujet concerné soit un disque dur ou d'autres pièces.

## <span id="page-10-0"></span>Panneau frontal

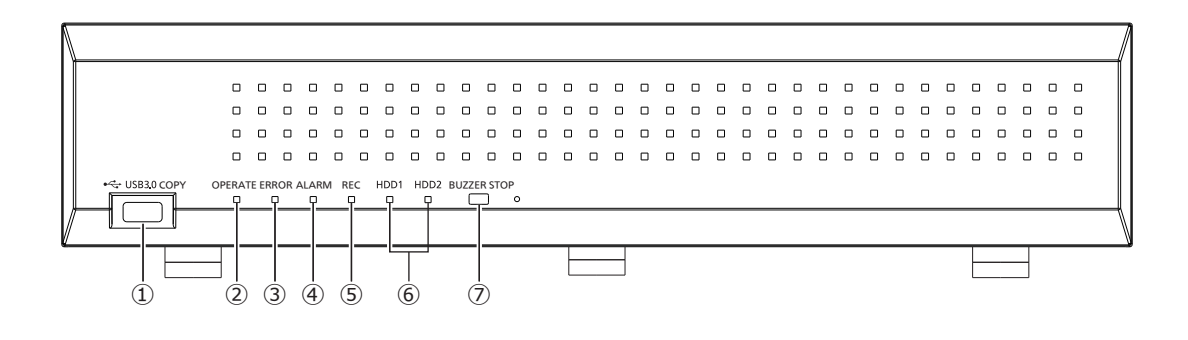

#### **①** Copie port (USB3.0) [COPIE]

Connecter un périphérique de stockage externe (lecteur de disque dur externe, clé USB à mémoire flash) à ce port et copier les images et le son enregistrés sur le lecteur de disque dur.

\* Une connexion de souris est également possible.

**②** Témoin de fonctionnement [FONCTIONNEMENT] S'allume sous tension.

#### **③** Témoin d'erreur [ERREUR]

Clignote en cas d'erreur potentiellement problématique pour l'exécution du système par l'enregistreur. Clignote en rouge: Erreur système Clignotement orangé : Erreur thermique, panne de

ventilateur de refroidissement, etc.

Fait apparaître un témoin allumé en continu lors d'une réinitialisation automatique après un statut d'erreur.

#### **④** Témoin d'alarme [ALARME]

Clignote quand une alarme se déclenche et s'allume en rouge lorsque la sortie d'alarme cesse. Cet indicateur s'éteint lorsque le bouton [Rm. étt in.] (☞ Manuel d'utilisation (PDF)) est cliqué.

#### **⑤** Témoin d'enregistrement [REC]

S'allume en orange lorsqu'un enregistrement est en cours.

#### **⑥** Témoin de [HDD1]/[HDD2]

Indique l'état de fonctionnement (accès/panne) du lecteur respectif de disque dur.

Clignotement vert : Indique l'accès en cours au lecteur respectif de disque dur.

- S'allume en rouge: Indique l'occurrence d'une anomalie (ou d'une erreur) sur un lecteur de disque dur.
- Arrêt : Indique l'absence d'accès au lecteur respectif de disque dur.

#### **⑦** Bouton d'arrêt de sonnerie [ARRÊT DE SONNERIE]

Appuyer sur le bouton pour arrêter la sonnerie déclenchée par une alarme ou par l'occurrence d'une erreur. Se référer au manuel d'utilisation (PDF) pour obtenir de plus amples informations sur les alarmes et les erreurs.

### <span id="page-11-0"></span>Vue arrière

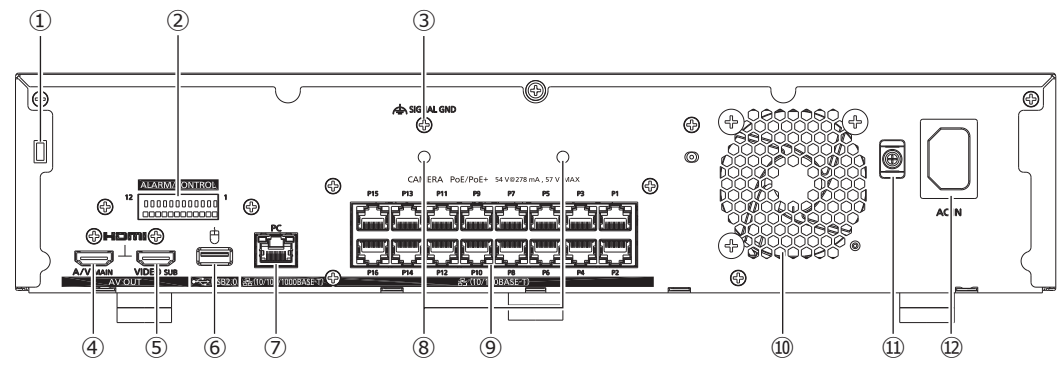

#### **①** Trou pour fil de sécurité

Monter le dispositif de verrouillage pour le fil de sécurité antivol.

#### **②** Terminal d'alarme/de contrôle [ALARM/ CONTROL]

Sert lors de la connexion à un dispositif externe tel qu'un capteur ou un commutateur de porte antivol émettant des signaux d'alarme ou lors de la connexion à un équipement externe d'alarme tel qu'une sonnerie ou un témoin.

#### **③** Borne de TERRE DE SIGNALISATION [SIGNAL GND]

Raccorder cette borne aux bornes SIGNAL GND à des périphériques faisant partie du système pour la masse de mise à la terre. Lorsque cet enregistreur et les périphériques du système sont utilisés sans masse de signalisation, du bruit peut être produit.

#### **④** Connecteur de sortie de moniteur principal (HDMI) **[A/V MAIN]**

Ce connecteur est utilisé pour assurer une connexion à un moniteur vidéo prêt HDMI (le moniteur vidéo principal). Il affiche les images d'observation directe, les images enregistrées ou le menu de configuration de l'enregistreur.

#### **⑤** Connecteur de sortie de sous-moniteur (HDMI) **IVIDEO** SUBI

Ce connecteur sert à un raccordement à un moniteur d'apprêt d'HDMI (le sous-moniteur). Il n'affiche que des images en direct.

#### $\hat{a}$  Port de connexion de souris (USB 2.0)  $\hat{B}$  | La souris incluse est reliée à ce port.

#### **⑦** Port de réseau (port de PC) [PC]

Connecte l'enregistreur à un PC via un réseau compatible avec 10BASE-T, 100BASE-TX ou 1000BASE-T. Le témoin de droite (orange) ne s'allume qu'à une connexion de 1000M. Le témoin de gauche (vert) ne s'allume qu'à une connexion de 100M. Les deux témoins s'éclairent lors d'une connexion 10M. Le témoin clignote lors de l'envoi ou de la réception de données.

#### **⑧** Trous de serrage (pour empêcher la déconnexion des câbles Ethernet)

### **⑧** Port de réseau (port de caméra) [CAMÉRA]

Raccorde l'enregistreur à un PC et aux caméras via un réseau compatible avec 10BASE-T ou avec 100BASE-TX. Quand l'accès au port a l'indicateur d'accès (vert) clignote. Lorsque le port fournit de l'énergie, l'indicateur de PoE (orangé) s'allume.

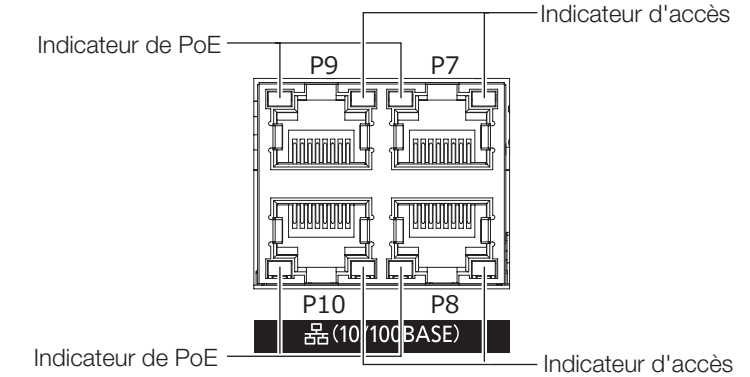

#### Remarque :

- Le port de caméra comporte la fonction d'alimentation électrique PoE conforme à l'IEEE802.3at.
- Le numéro de caméra détecté lors d'Démarrage aisé ne correspond pas à celui du port de caméras (P1~P16) figurant sur le panneau arrière de l'enregistreur.

#### **⑩** Sortie de ventilateur de refroidissement

#### **⑪** Collier de serrage (pour éviter la déconnexion de câble d'alimentation)

#### **⑫** Prise d'entrée de cordon d'alimentation [AC IN]

Raccorder le cordon d'alimentation fourni à cette prise d'entrée. Insérer entièrement le cordon d'alimentation dans l'entrée prévue à cet effet, de manière à ce qu'il ne se desserre pas ou ne se détache pas.

#### Comment empêcher le cordon d'alimentation de se déconnecter

Fixez le cordon d'alimentation à 15 à 20 cm {5-7/8 to 7-7/8 pouces} du connecteur avec le pince de câble inclus (pour le cordon d'alimentation) passé à travers le collier de serrage.

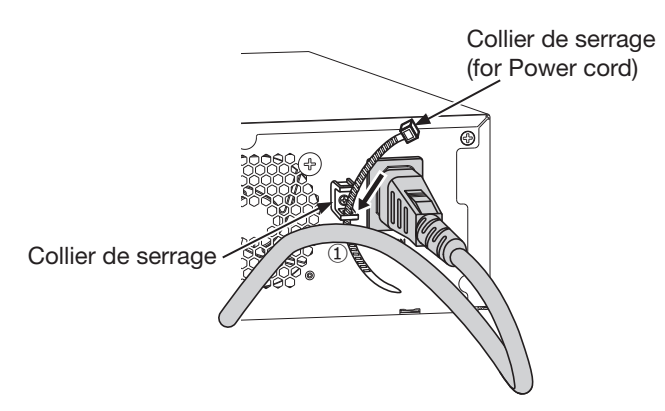

① Passez le pince de câble (pour le cordon d'alimentation) à travers la fente située sur le côté inférieur du collier de serrage.

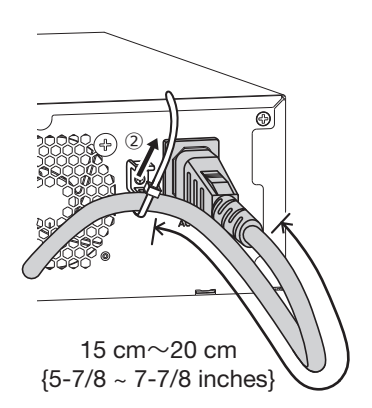

② Serrez le pince de câble à 15 cm à 20 cm du connecteur du cordon d'alimentation pour le fixer au collier de serrage. Coupez au besoin la partie en surplus de la pince de câble.

#### Comment éviter que le câble Ethernet ne se déconnecte

Serrez et fixez le câble Ethernet en faisceau à l'aide des deux colliers de serrage fournis insérés dans les deux trous de montage des colliers afin d'éviter que le câble Ethernet ne se déconnecte du port de la caméra.

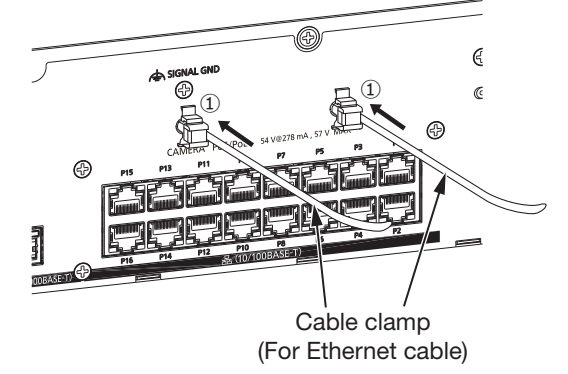

- ① Insérez les deux colliers de câble fournis (pour le câble Ethernet) dans les trous de montage des colliers.
- ② Insérez le câble Ethernet dans le port réseau.
- ③ Serrez correctement le câble Ethernet en serrant les deux colliers de câble. Coupez au besoin la partie en surplus de la pince de câble.

<span id="page-13-0"></span>Il faut enregistrer les utilisateurs opérant directement sur ce produit ou les PC (hôtes) accédant par le réseau tel qu'un LAN. Il est possible d'enregistrer jusqu'à 32 utilisateurs.

Il est possible d'enregistrer les informations suivantes pour les informations utilisateur.

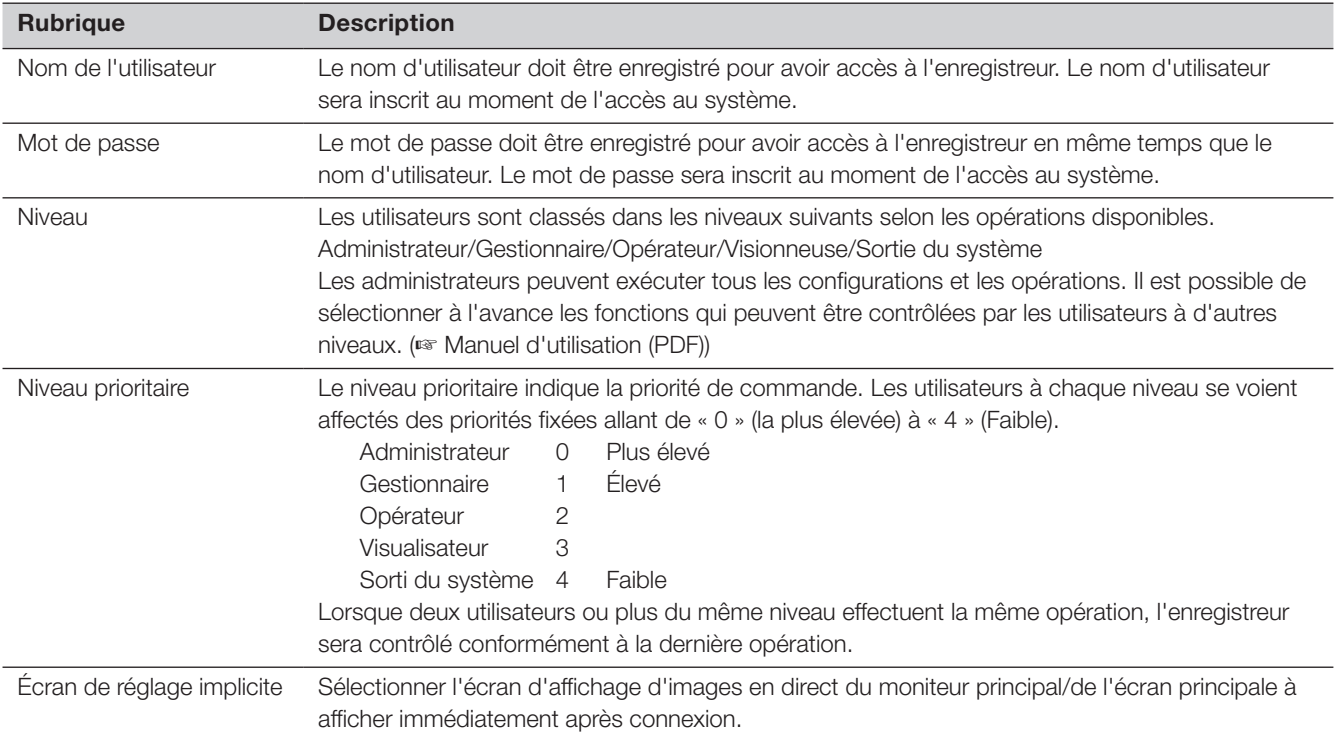

## Commande exécutée à partir d'un ordinateur personnel par l'intermédiaire d'un réseau

La commande de l'enregistreur peut être exécutée en utilisant un ordinateur personnel par l'intermédiaire d'un réseau. Un nombre maximum de 16 hôtes (ordinateurs personnels) peuvent avoir accès à l'enregistreur en même temps. Quand un autre hôte (ordinateur personnel) essaye d'ouvrir une session à l'enregistreur après que 16 hôtes (ordinateurs personnels) ont déjà accès à l'enregistreur, l'utilisateur ayant la priorité la plus basse sera déconnecté. Lorsque l'utilisateur qui tente d'avoir accès à l'enregistreur a la même priorité que les utilisateurs qui sont déjà connectés, l'utilisateur dont l'accès au système s'est produit plus tôt est déconnecté.

Lors de l'accès de l'enregistreur à partir d'un PC via un réseau, le processus d'authentification de connexion diffère comme suit selon les réglages d'authentification d'utilisateur de l'onglet de base sous « Gestion d'utilisateur » sous « Avancé » à partir du menu de réglage.

(☞ Manuel d'utilisation (PDF))

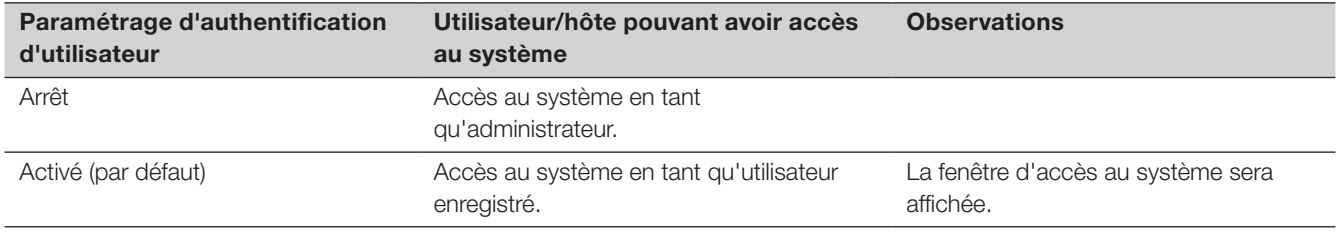

## <span id="page-14-0"></span>• Généralités

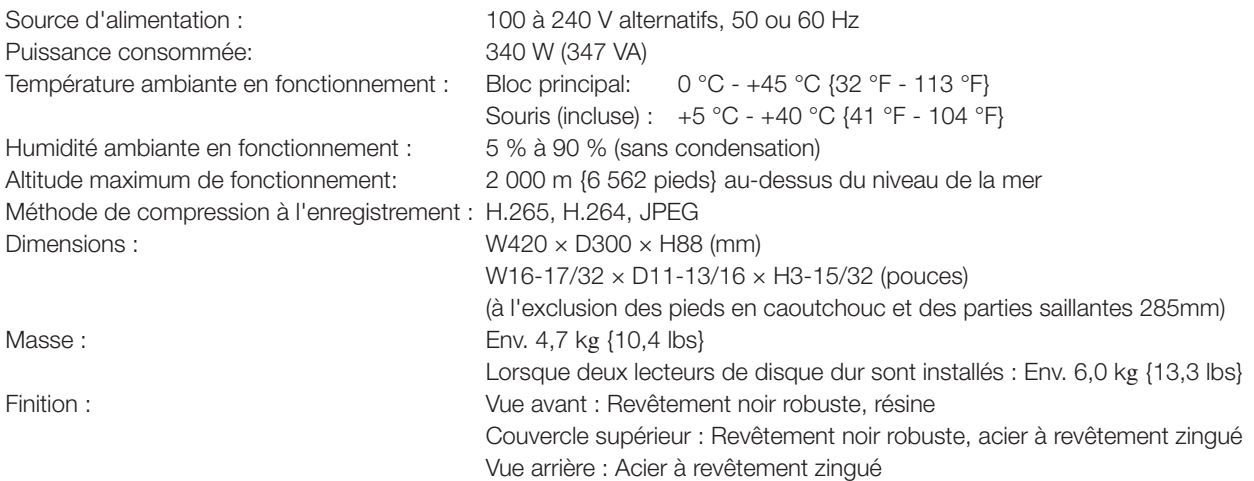

### • Entrée/Sortie

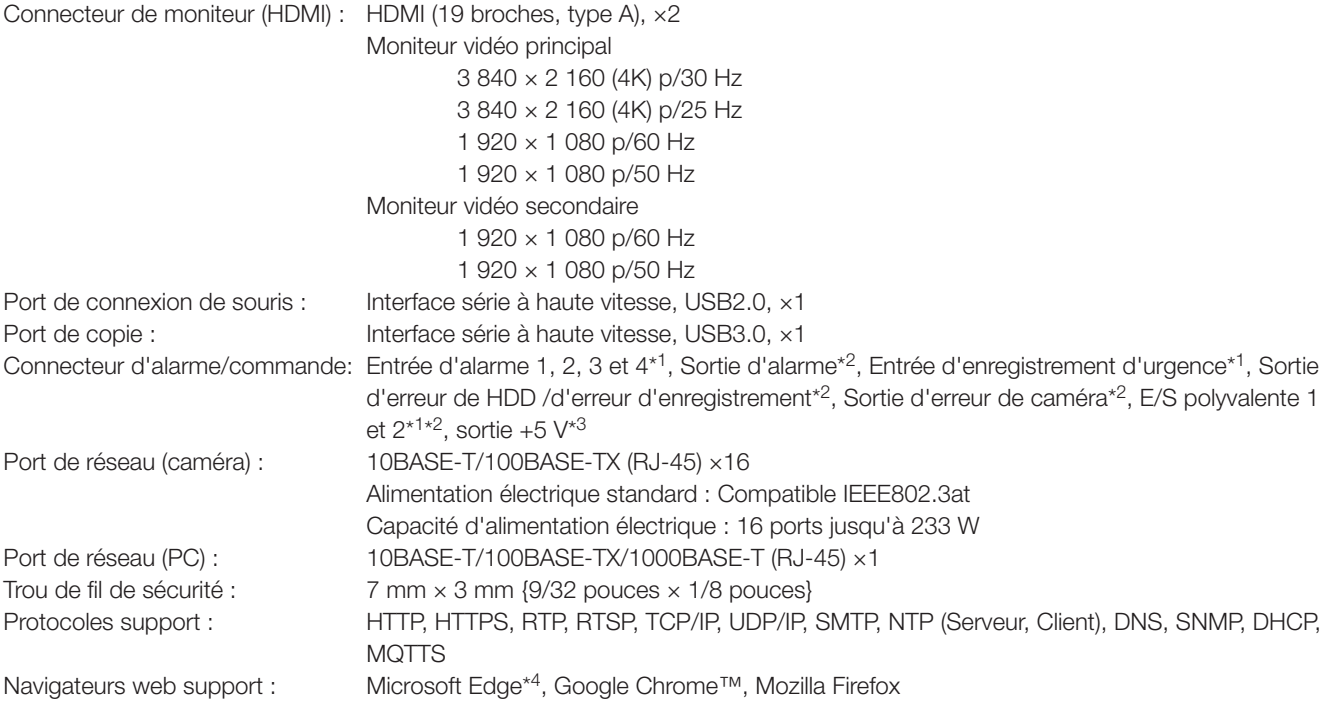

\*1 Entrée par contact sans tension +3,3 V Résistance de rappel env. 23 kΩ

\*2 Sortie ouverte de collecteur 24 V CC max. – 200 mA max.

 $*3 +5 V \pm 0,5 V 200$  mA max.

\*4 Mode de compatibilité avec Internet Explorer de Microsoft Edge non pris en charge.

## • Option

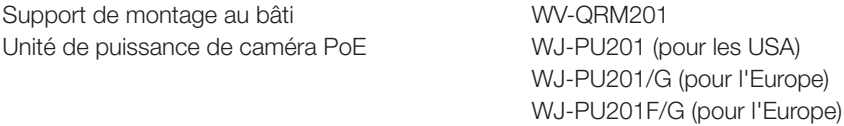

# i-PRO Co., Ltd.

Tokyo, Japan https://www.i-pro.com/ Authorised Representative in EU: i-PRO EMEA B.V. Laarderhoogtweg 25, 1101 EB Amsterdam, Netherlands

i-PRO EMEA B.V. UK Branch 1010 Cambourne Business Park, Cambridgeshire CB23 6DP

 $C<sub>6</sub>$ UK<br>CA